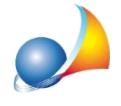

## **Posso memorizzare le ricevute emesse da Entratel o Fisconline all'interno della** relativa pratica di Expert Locazioni Immobiliari?

Dalla versione 2020, Expert Locazioni Immobiliari permette di memorizzare le ricevute (già in formato PDF) all'interno sezione *Cronologia adempimenti*nel gruppo *Ricevute*.

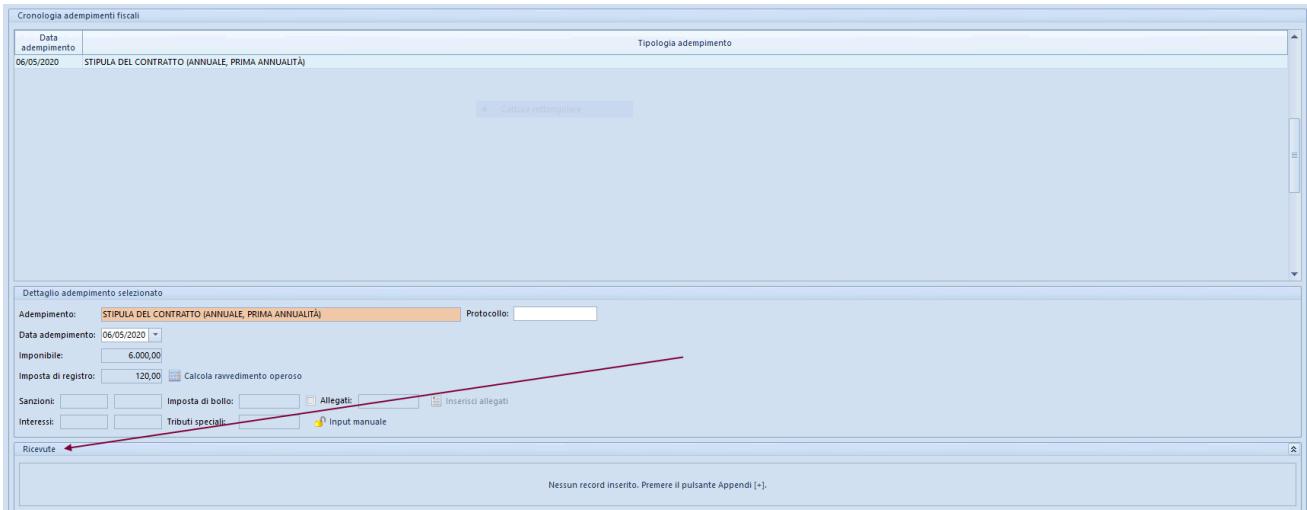

Le ricevute possono essere inserite all'interno della pratica:

- prelevandole dalla *Console ricevute telematiche* (vedi relativa scheda tecnica)
- trascinandole (anche tutte insieme) con il drag and drop all'interno dell'apposita sezione
- con il comando *Appendi* che consentirà di selezionare il singolo file PDF

Automaticamente Expert Locazioni Immobiliari riconoscerà le singole ricevute e le memorizzerà come:

- Comunicazione di scarto
- Ricevuta di avvenuta registrazione
- Ricevuta di presentazione adempimenti successivi
- Ricevuta di avvenuto versamento
- Comunicazione di mancato addebito

estraendo nel contempo da esse alcuni dati essenziali come:

- la data di emissione della ricevuta
- il numero di protocollo telematico
- gli estremi di registrazione (data, codice identificativo, serie e numero)

Questi dati verranno mostrati all'interno della sezione e saranno anche memorizzati negli appositicampinellasezione*Datigenerali*.